**Transparent Data Encryption (TDE)** 

## **WHY NEED Transparent Data Encryption (TDE)**

Oracle Database uses authentication, authorization, and auditing mechanisms to secure data in the database, but not in the operating system data files where data is stored.

To protect these data files, Oracle Database provides Transparent Data Encryption (TDE).

Transparent Data Encryption (TDE) enables to encrypt sensitive data, such as Personally Identifiable Information (PII), Credit card number store in tables and tablespaces

After the data is encrypted, this data is transparently decrypted for authorized users or applications when they access this data.

Even if the encrypted data is retrieved, it cannot be understood until authorized decryption occurs, which is automatic for users authorized to access the table.

Both TDE column encryption and TDE tablespace encryption use a two-tiered key-based architecture.

Unauthorized users, such as intruders who are attempting security attacks, cannot read the data from storage and back up media unless they have the TDE master encryption key to decrypt it.

# **Encryption Components**

Two-tier key architecture **Algorithm** 

DES (Triple Data Encryption Standard)

Both **column and table space**  encryption keys are stored in the database but are encrypted with another key called the master

key

AES (Advanced Encryption Standard)

AES128 is default for tablespace

► Encryption key

AES192 is default for column encryption

The master key is stored outside the database in a special container called an External security module

Master key is stored in **Oracle wallet**

Unless the right password is supplied, the wallet can't be opened and the encrypted data can't be retrieved. The wallet is automatically closed when the database instance is shut down and must be reopened by a security officer when the instance starts

Thieves might be able to restore a database from tapes, without the wallet and the password, they will not be able Dr. Girij**o view the encrypted data.** The state of the state of  $\frac{3}{4}$ 

Master encryption key – The encryption key used to encrypt secondary data encryption keys used for column encryption and table space encryption. Master encryption keys are part of the Oracle Advanced Security two-tier key architecture

Wallet – A PKCS#12 archiving file format is used to stores TDE master key. Or *PKCS* #*5* is the Password-Based Cryptography Specification.

Stores

**Table key** – it is also referred as **column key**, this key is used to encrypt one or more specific columns in a given table.

These keys are stored in the **Oracle data dictionary**, encrypted with the master encryption key.

The key used to encrypt a tablespace. These keys are encrypted using the **master key** and are stored in the **tablespace header of the encrypted tablespace**, as well as in the **header of each operating system** - file that belongs to the encrypted tablespace.

Table space encryption

Column encryption

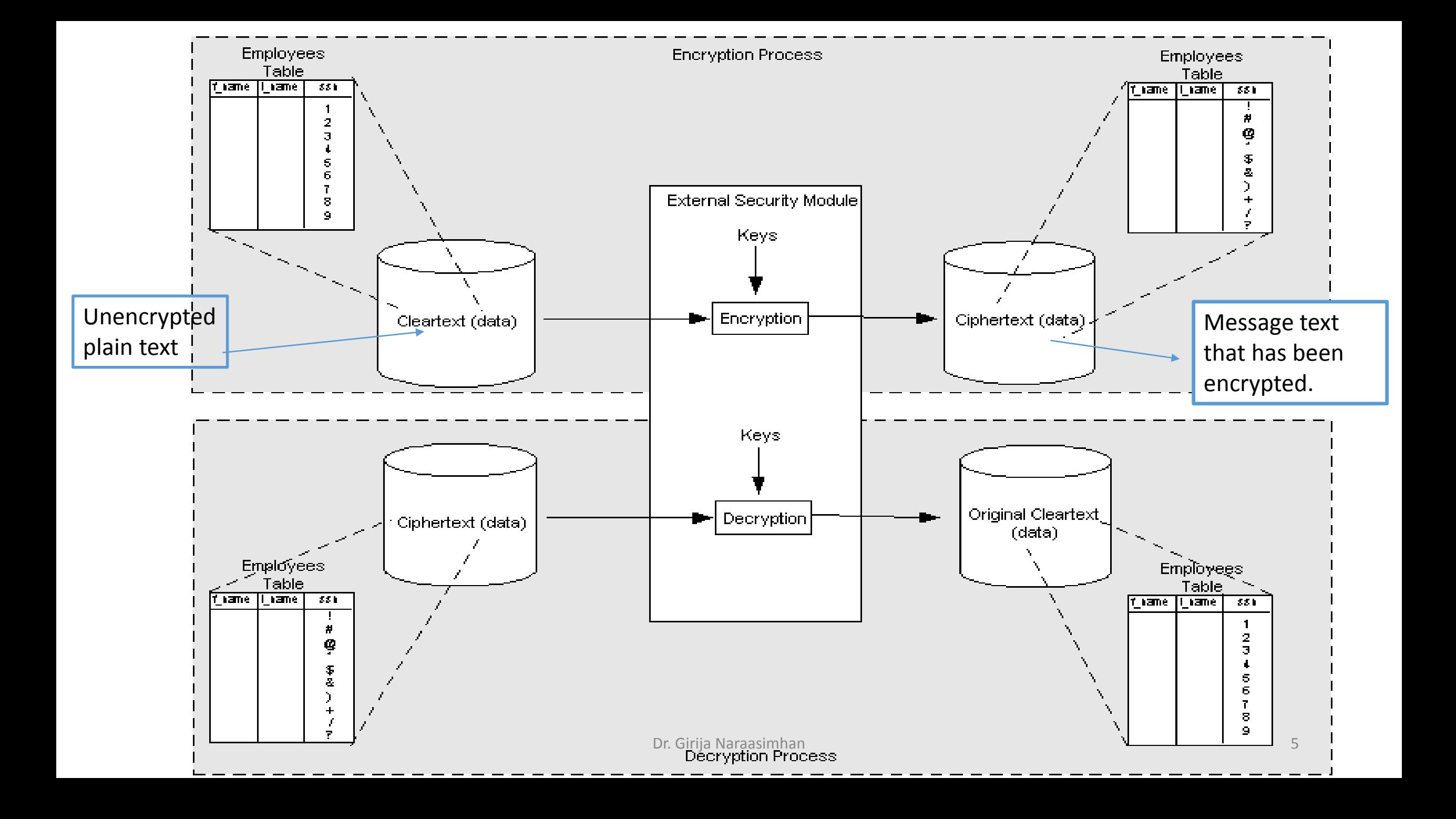

the master key of the server is stored in an external security module that is outside the database and accessible only to the security administrator.

For this external security module, Oracle uses an Oracle wallet Storing the master key in this way prevents its unauthorized use.

In addition to storing the master key, the Oracle wallet is also used to generate encryption keys and perform encryption and decryption.

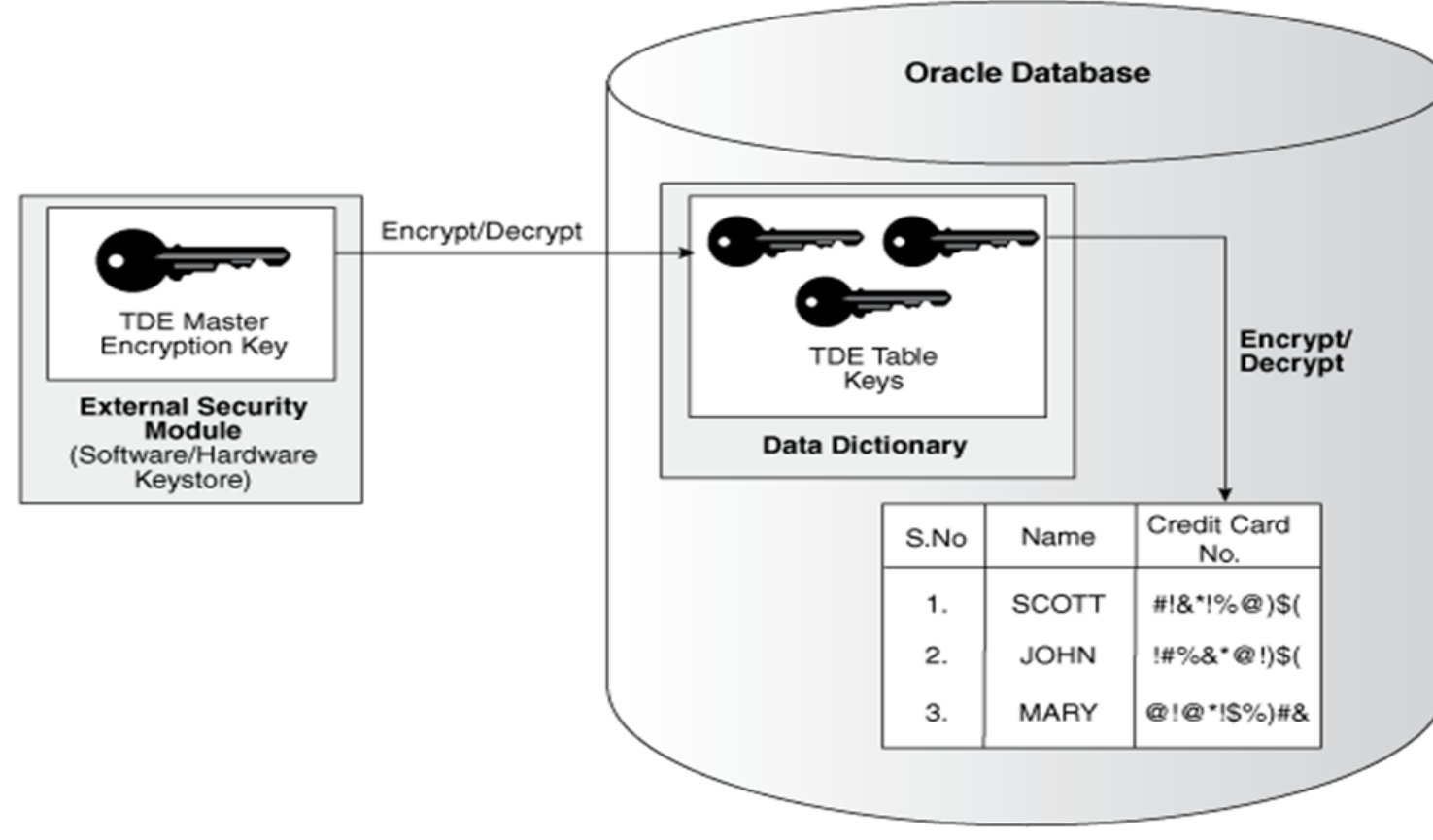

When a table contains encrypted columns, a single key is used **regardless of the number of encrypted** columns.

The keys for all tables containing encrypted columns are encrypted with the database server master key and stored in a dictionary table in the database.

# Specifying an Additional Wallet Location in SQLNET.ORA

By default, the external security module stores encryption keys in the Oracle wallet specified in the sqlnet.ora configuration file.

If no wallet location is specified in the sqlnet.ora file, then the default database wallet is used.

If you wish to use a wallet specifically for transparent data encryption, then you must specify a second wallet location in sqlnet.ora by using the ENCRYPTION\_WALLET\_LOCATION parameter.

#### **ALTER SYSTEM SET ENCRYPTION KEY** *certificate\_ID* **IDENTIFIED BY** *password*

certificate\_ID is an optional string containing the unique identifier of a certificate stored in the security module. Use this parameter if you intend to use your PKI private key as your master key. This parameter has no default setting.

You can search for a certificate ID by querying the V\$WALLET fixed view when the wallet is open. Only certificates that can be used as master keys by transparent data encryption are shown.

password is the mandatory wallet password for the security module, with no default setting. It is case sensitive; enclose it in double-quotation marks.

Step 1: Create Wallet E:\app\user\admin\orcl\wallet – in the orcl directory create "Wallet" directory suppose it is not available.

Step 2: insert wallet location in "sqlnet.ora", as given below ENCRYPTION\_WALLET\_LOCATION= (SOURCE=(METHOD=FILE)(METHOD\_DATA= (DIRECTORY=E:\app\user\admin\orcl\wallet)))

In the directory give correct path where you create the wallet directory.

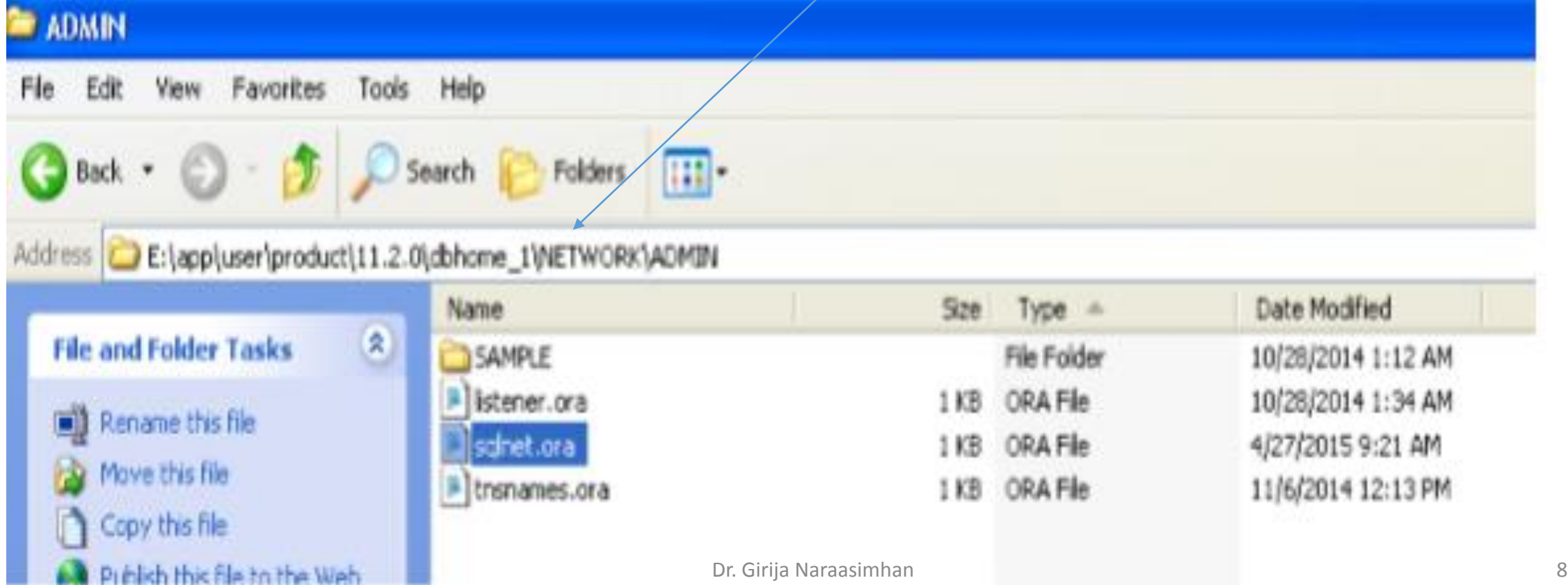

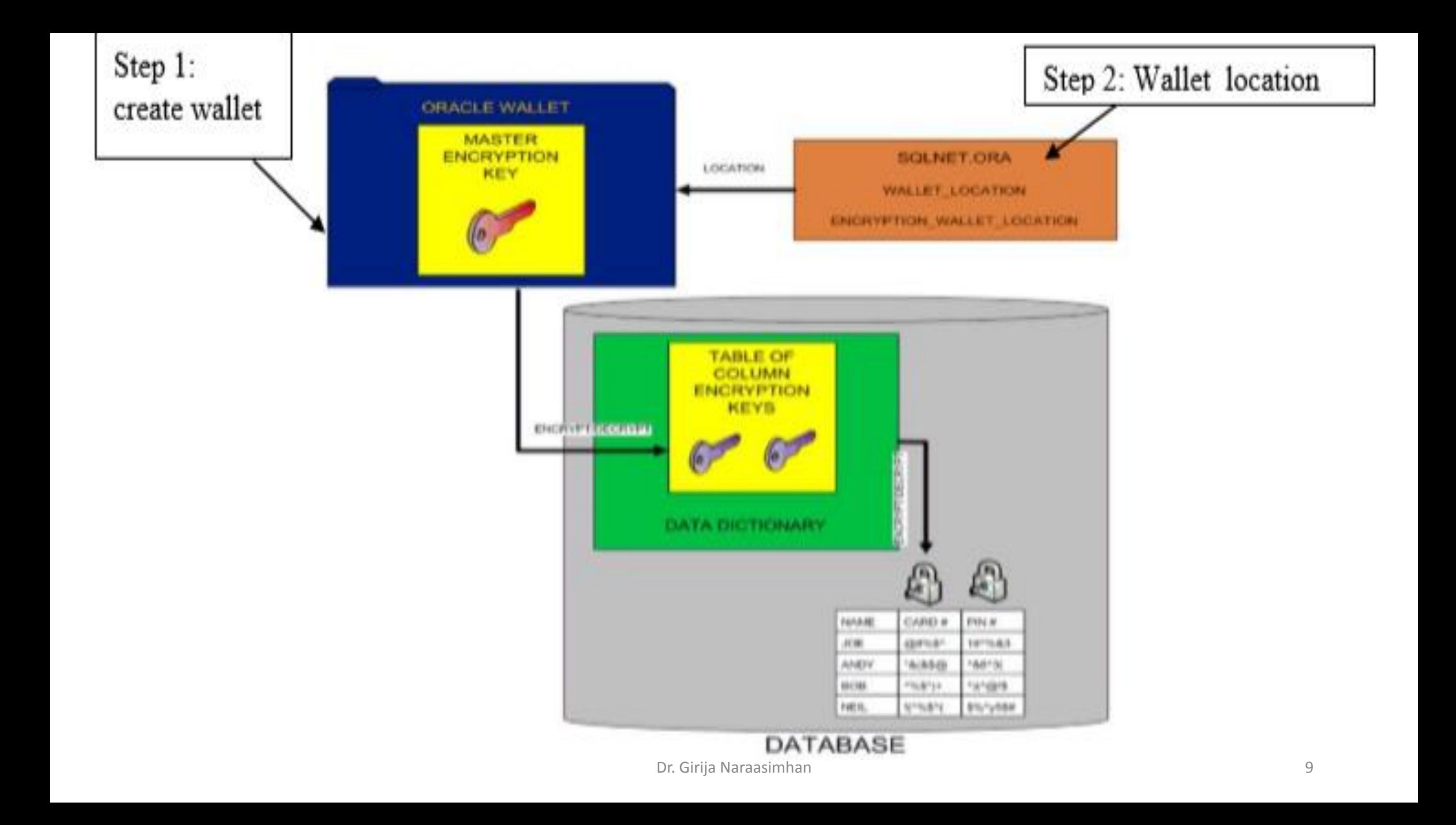

## **Create New Master key**

To use transparent data encryption, it is needed ALTER SYSTEM privilege and a valid password to the Oracle wallet.

If an Oracle wallet does not exist, then a new one is created using the password specified in the SQL command.

To create a new master key and begin using transparent data encryption

*ALTER SYSTEM SET ENCRYPTION KEY IDENTIFIED BY "password";*

ALTER SYSTEM SET ENCRYPTION KEY command is a DDL command requiring the ALTER SYSTEM privilege, and it automatically commits any pending transactions.

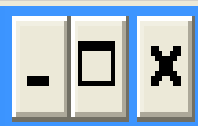

SQL\*Plus: Release 11.2.0.1.0 Production on Tue Mar 13 12:35:14 2018

Copyright (c) 1982, 2010, Oracle. All rights reserved.

```
|Enter user—name: sys as sysdba
Enter password:
```
Connected to: Oracle Database 11g Enterprise Edition Release 11.2.0.1.0 - Production With the Partitioning, Oracle Label Security, OLAP, Data Mining and Real Application Testing options

SQL> ALTER SYSTEM SET ENCRYPTION KEY IDENTIFIED BY "wallettest"; System altered.

#### **Open the Wallet**

**Alter system set encryption wallet open identified by "wallettest";** |SQL> ALTER SYSTEM SET ENCRYPTION WALLET OPEN IDENTIFIED BY "wallettest"; System altered.

Once the wallet has been opened, it remains open until you shut down the database instance or close it explicitly by issuing an ALTER SYSTEM SET ENCRYPTION WALLET CLOSE command.

When you restart the instance, you must issue the ALTER SYSTEM SET ENCRYPTION WALLET OPEN command again.

#### **Status of the Wallet**

**select wrl\_type wallet,status,wrl\_parameter wallet\_location from v\$encryption\_wallet;**

SQL> ALTER SYSTEM SET ENCRYPTION WALLET OPEN IDENTIFIED BY "wallettest";

System altered.

SQL> select wrl\_type wallet,status,wrl\_parameter wallet\_location from u\$encrypti<br>on\_wallet;

WALLET **STATUS** WALLET\_LOCATION Dr. Girija Naraasimhan 12Alia OPFN E:\app\user\admin\orcl\wallet

SQL> ALTER SYSTEM SET ENCRYPTION WALLET OPEN IDENTIFIED BY "wallettest"; ALTER SYSTEM SET ENCRYPTION WALLET OPEN IDENTIFIED BY "wallettest" **ERROR at line 1:** |ORA-28354: wallet already open

**Close the Wallet**

Close the wallet using the below given command

**Alter system set encryption wallet close identified by "wallettest";**

SQL> alter system set wallet close identified by "wallettest"; System altered.

# SQL> alter system set wallet close identified by "wallettest";

System altered.

SQL> select wrl\_type wallet,status,wrl\_parameter wallet\_location from v\$encrypti on\_wallet;

#### **MALLET STATUS**

**/ALLET\_LOCATION** 

File **CLOSED** E:\app\user\admin\orcl\wallet

#### **Incorrect password**

If the schema does not have the ALTER SYSTEM privilege, or the wallet is unavailable, or an incorrect password is given, then the command returns an error and exits.

Instead of "wallettest" try with incorrect password "wtest"

SQL> alter system set encryption wallet open identified by "wtest"; alter system set encryption wallet open identified by "wtest" **ERROR at line 1:** ORA-28353: failed to open wallet

SQL> alter system set encryption wallet open identified by "wallettest"; System altered.

#### **Using Wallets with Automatic Login Enabled for Transparent Data Encryption**

The external security module can use wallets with the automatic login feature enabled.

These wallets remain open all the time.

The security administrator does not have to reopen the wallet after a database instance has been restarted.

If your environment does not require the extra security provided by a wallet that must be explicitly opened for use, then you may use an auto login wallet.

#### **Creating a Table with an Encrypted Column**

To create a new table with encrypted columns, use the CREATE TABLE command in the following form:

**CREATE TABLE** *table\_name* **(** *column\_name column\_type* **ENCRYPT,....);**

The ENCRYPT keyword against a column specifies that the column should be encrypted.

By default, transparent data encryption uses AES with a 192-bit length key (AES192).

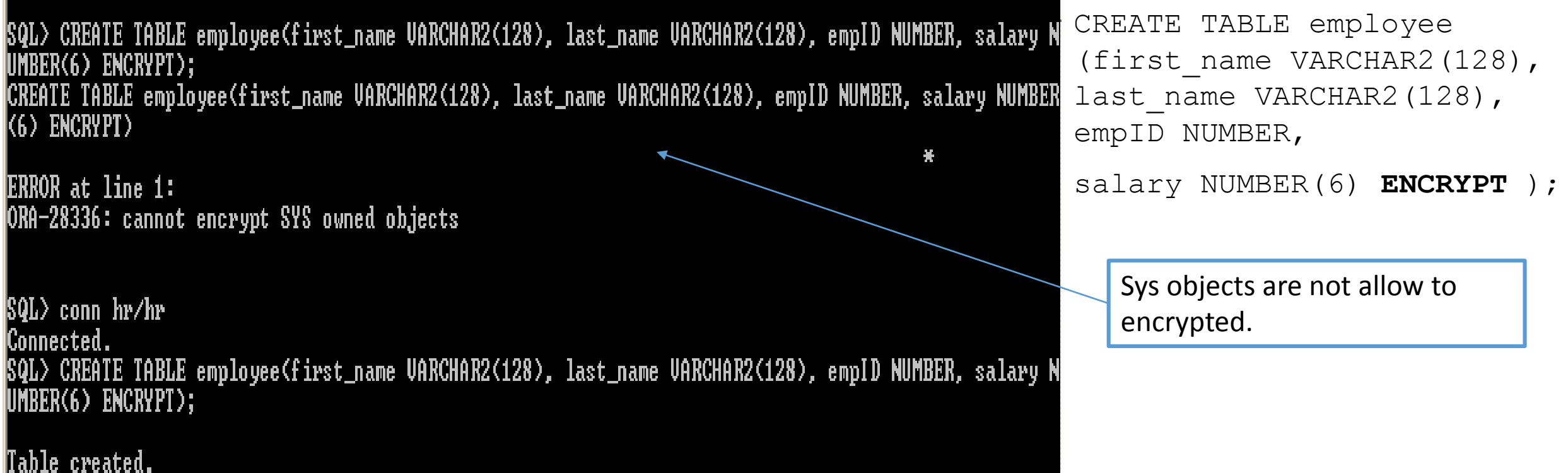

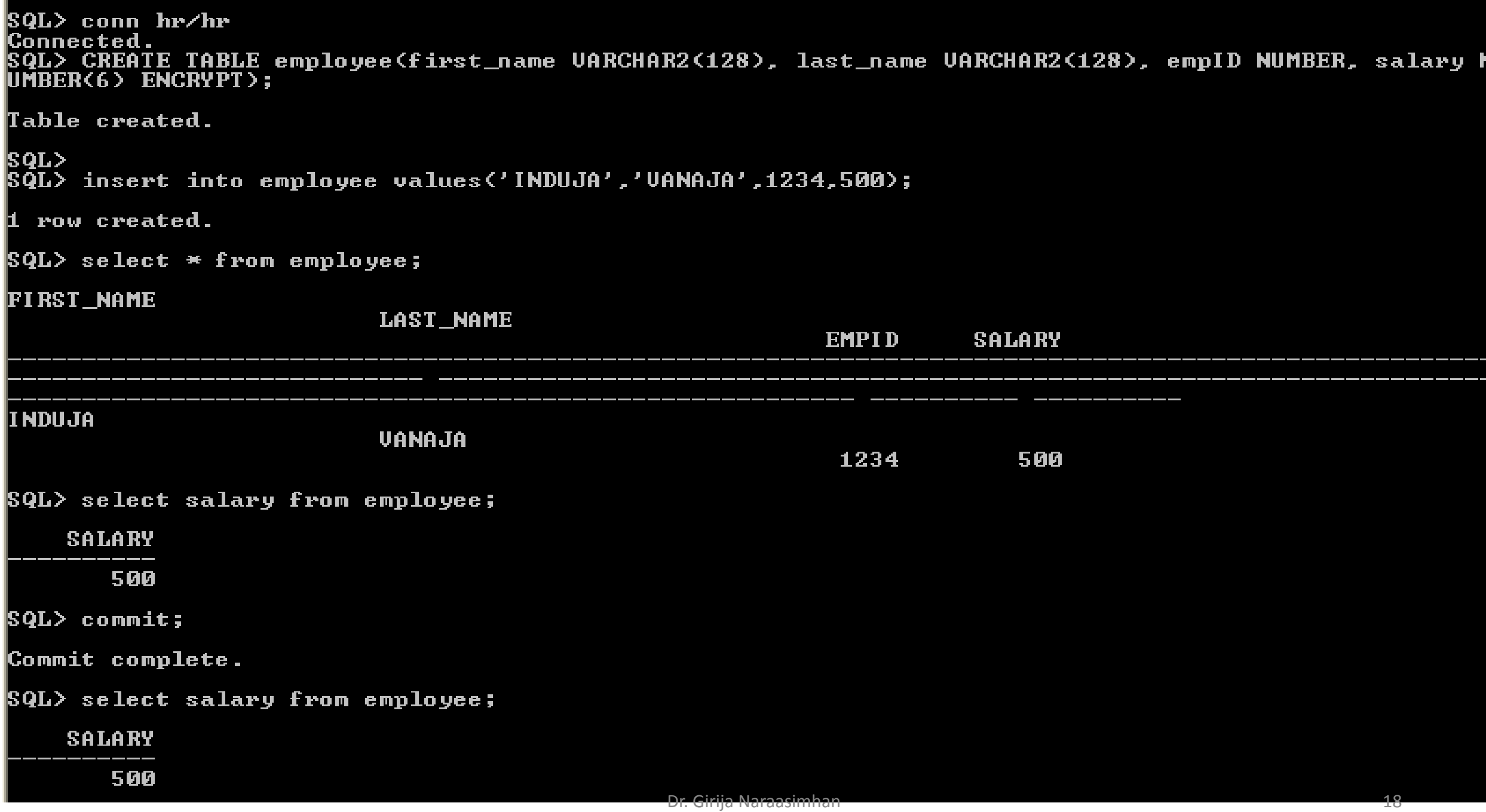

|SQL> conn sys as sysdba Enter password: Connected - $|{\rm SQL} \rangle$  Alter system set encryption wallet close identified by "wallettest"; System altered. SQL> select salary from hr.employee; select salary from hr.employee **ERROR at line 1:** ORA-28365: wallet is not open SQL> select first\_name from hr.employee; **FIRST\_NAME** II NDUJA. |SQL>  $|\$\tilde{\bf Q}{\bf L}\}\>$  alter system set encryption wallet open identified by "wallettest"; System altered. SQL> select salary from hr.employee; **SALARY** 500

If wallet is open, then encrypted column will display.

If wallet is closed and select the encrypted column salary, it will not display the column , but other column (clear text) column same tables are displaying.

# **Salt**

Salt is a way to strengthen the security of encrypted data.

It is a random string added to the data before it is encrypted, causing repetition of text in the clear to appear different when encrypted.

Salt thus removes one method attackers use to steal data, namely, matching patterns of encrypted text.

By default, transparent data encryption adds salt to clear text before encrypting it.

This makes it harder for attackers to steal the data through a brute force attack.

# *Adding Salt to an Encrypted Column*

**ALTER TABLE employee MODIFY (first\_name ENCRYPT SALT);**

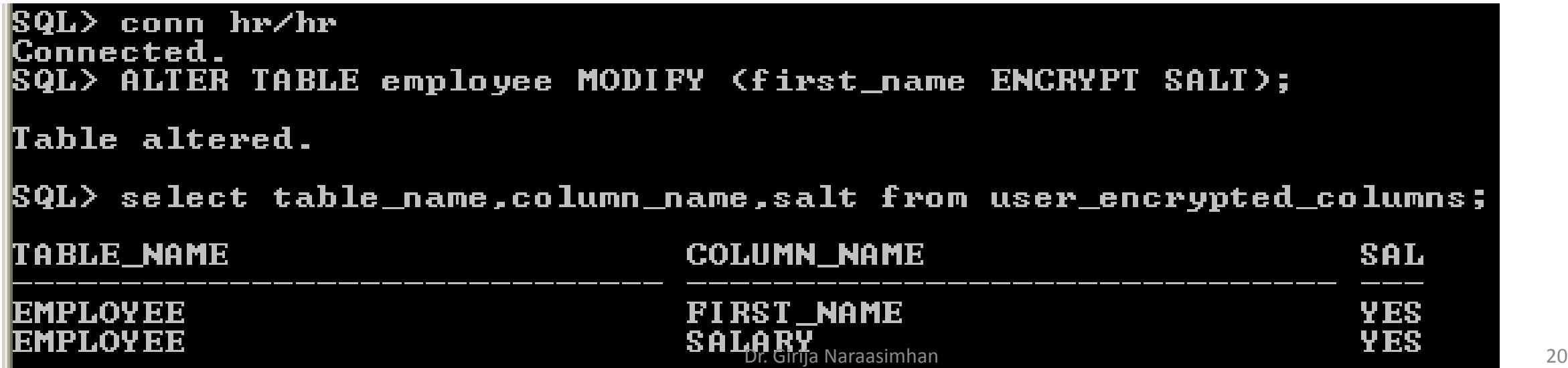

#### **Display the salt and encrypted column details**

select table\_name,column\_name,salt from user\_encrypted\_columns;

#### *Removing Salt from an Encrypted Column*

**ALTER TABLE employee MODIFY (first\_name ENCRYPT NO SALT);**

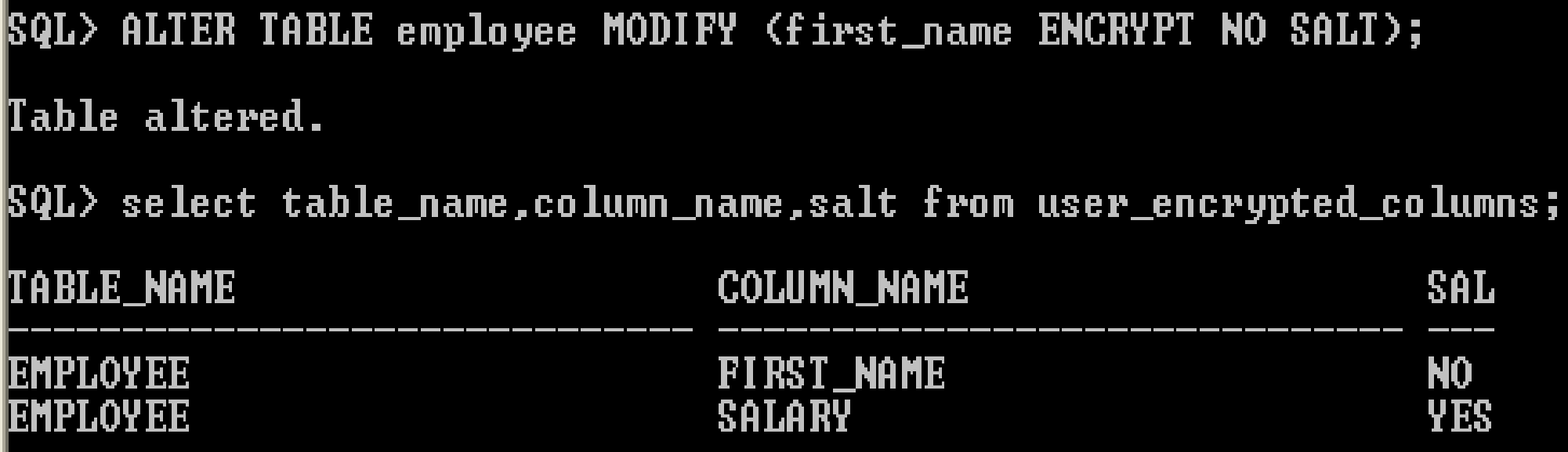

Index the encrypted column, must specify the NO SALT parameter with the SQL ENCRYPT clause

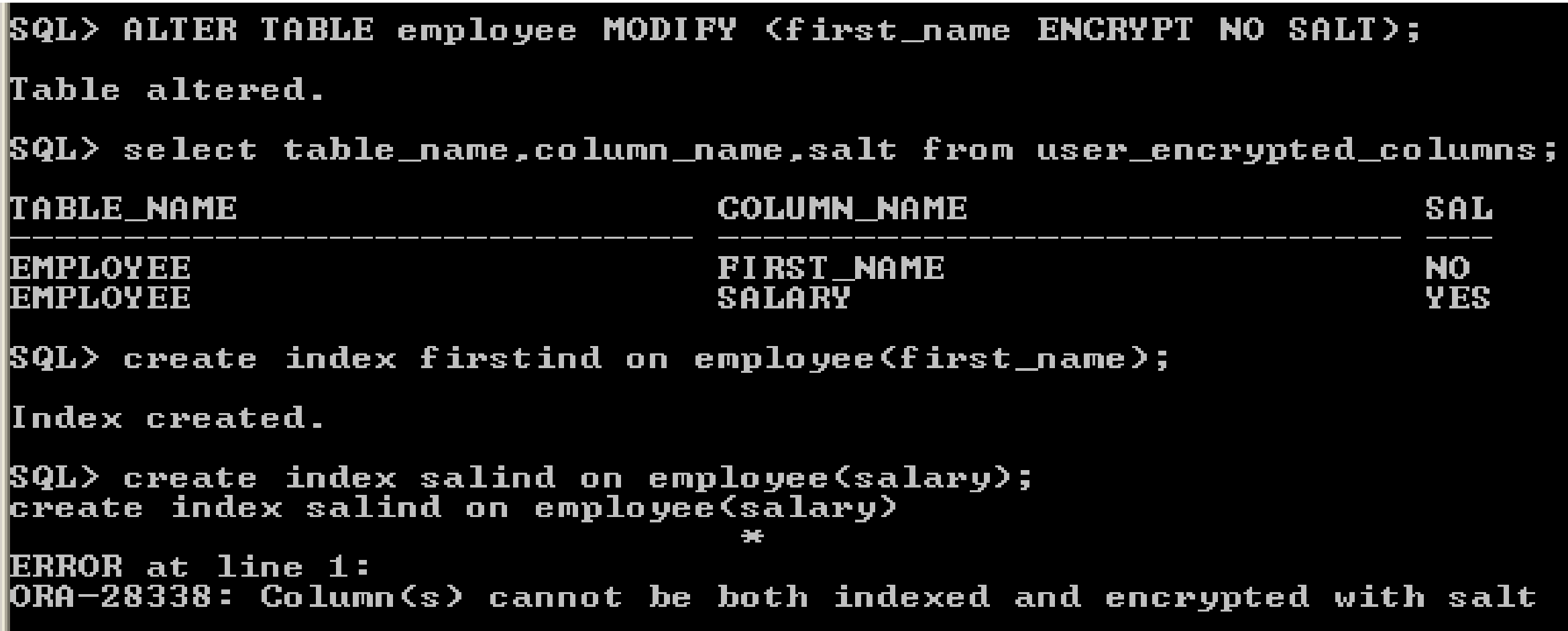

To remove salt from an encrypted column before indexing it,

Table 2-1 Supported Encryption Algorithms for Transparent Data Encryption

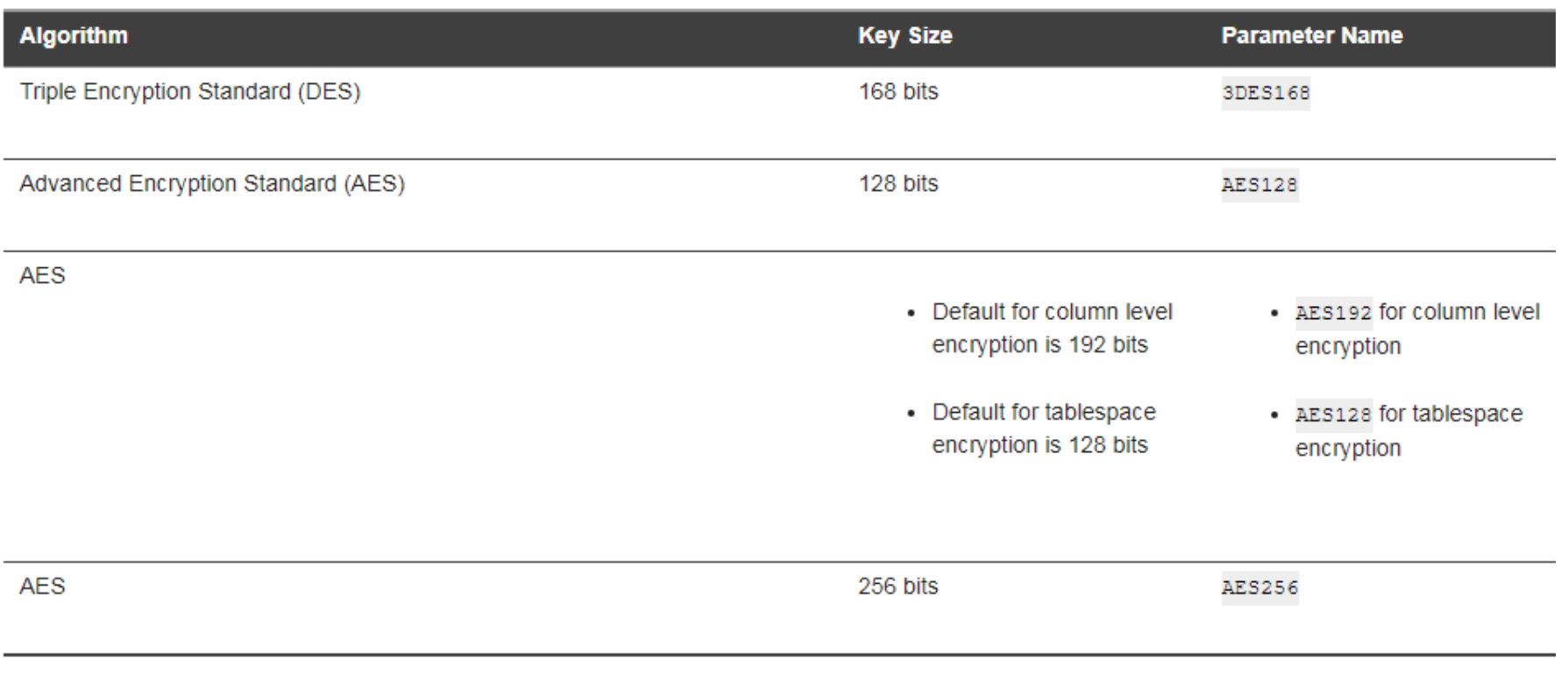

For integrity protection of TDE column encryption, the sHA-1 hashing algorithm is used. If you have storage restrictions, then use the NOMAC option.

By default, transparent data encryption uses AES with a 192-bit length key (AES192). AES128 is default for tablespace.

SQL> create table employee(empid number(5) encrypt using '3DES168', fname varchar2(10)); Table created.

SQL> alter table employee modify(fname varchar2(10) encrypt using '3DES168'); Table altered.

Include other column also same algorithm then no problem, for example here fname also has same algorithm '3DES168'. if the column is already encrypted it is not possible to change the different algorithm

SQL> alter table employee modify(fname varchar2(10) encrypt using 'AES192'); alter table employee modify(fname varchar2(10) encrypt using 'AES192') **ERROR** at line 1: ORA-28334: column is already encrypted

#### **All encrypted column should be same Algorithm**

In the table, all the column should be in the same algorithm

|SQL> alter table employee add(lname varchar2(10)); Table altered. SQL> alter table employee modify(lname varchar2(10) encrypt using 'AES192'); alter table employee modify(lname varchar2(10) encrypt using 'AES192') **ERROR at line 1:** |ORA-28340: a different encryption algorithm has been chosen for the table

#### *Table with an Encrypted Column Using 3DES168*

create table employee(empid number(5) encrypt using '3DES168', fname varchar2(10));

It also possible to assign the syntax for specifying a different encryption algorithm.

The string which specifies the algorithm must be enclosed in single quotation marks.

# SQL> drop table employee purge; Table dropped. |SQL> |SQL> create table employee(empid number(5) encrypt using '3DES168', fname varchar2(10)); Table created.

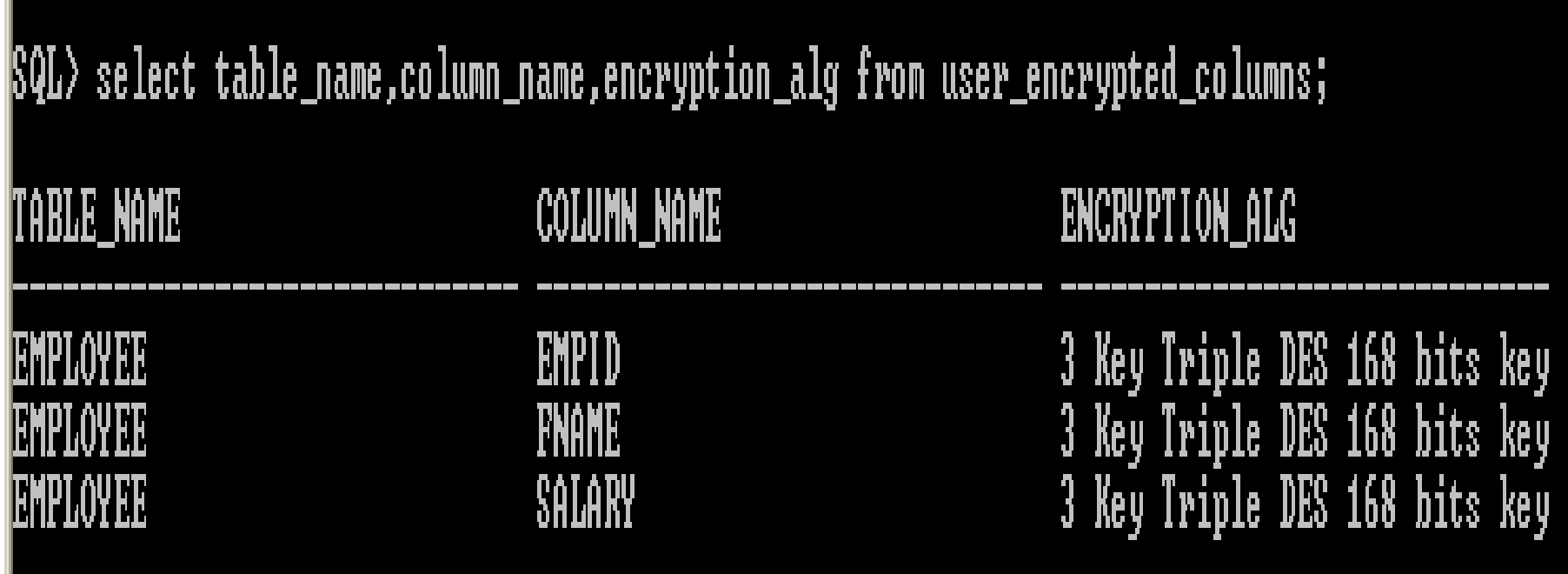

# Disabling Encryption on a Column

It may be necessary to disable encryption for reasons of compatibility or performance.

To disable column encryption, use the ALTER TABLE MODIFY command with the DECRYPT clause

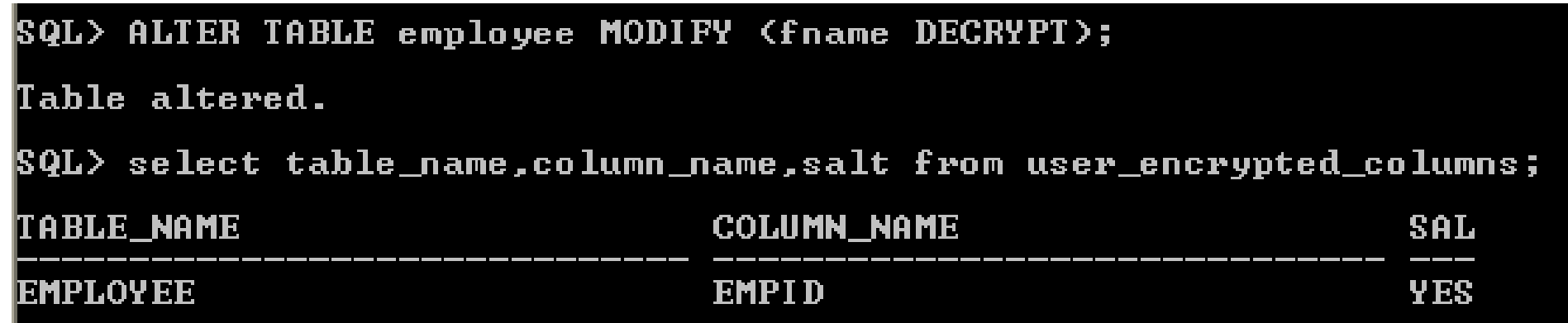

## Adding Encrypted Columns to Existing Tables

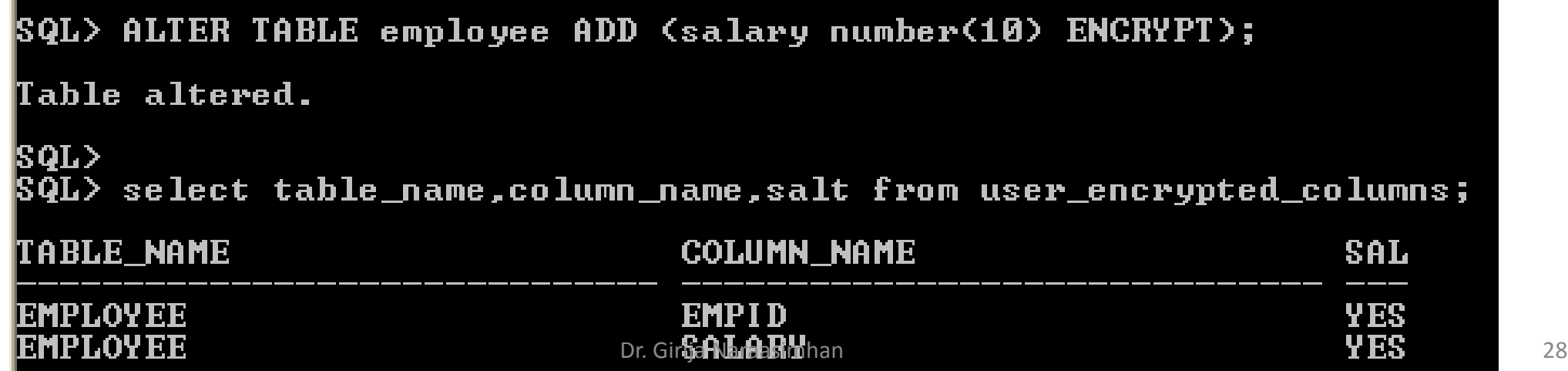

# Encrypting Unencrypted Columns

To encrypt unencrypted columns, use the ALTER TABLE MODIFY command, specifying the unencrypted column with the ENCRYPT clause

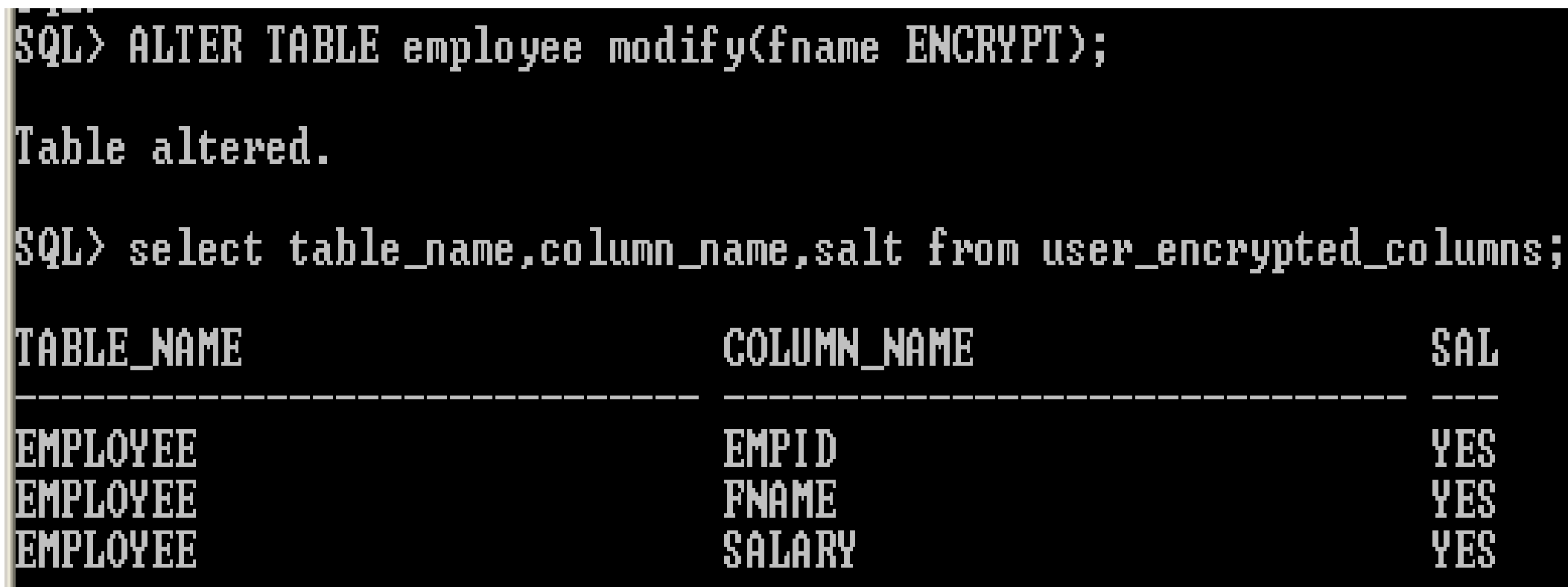

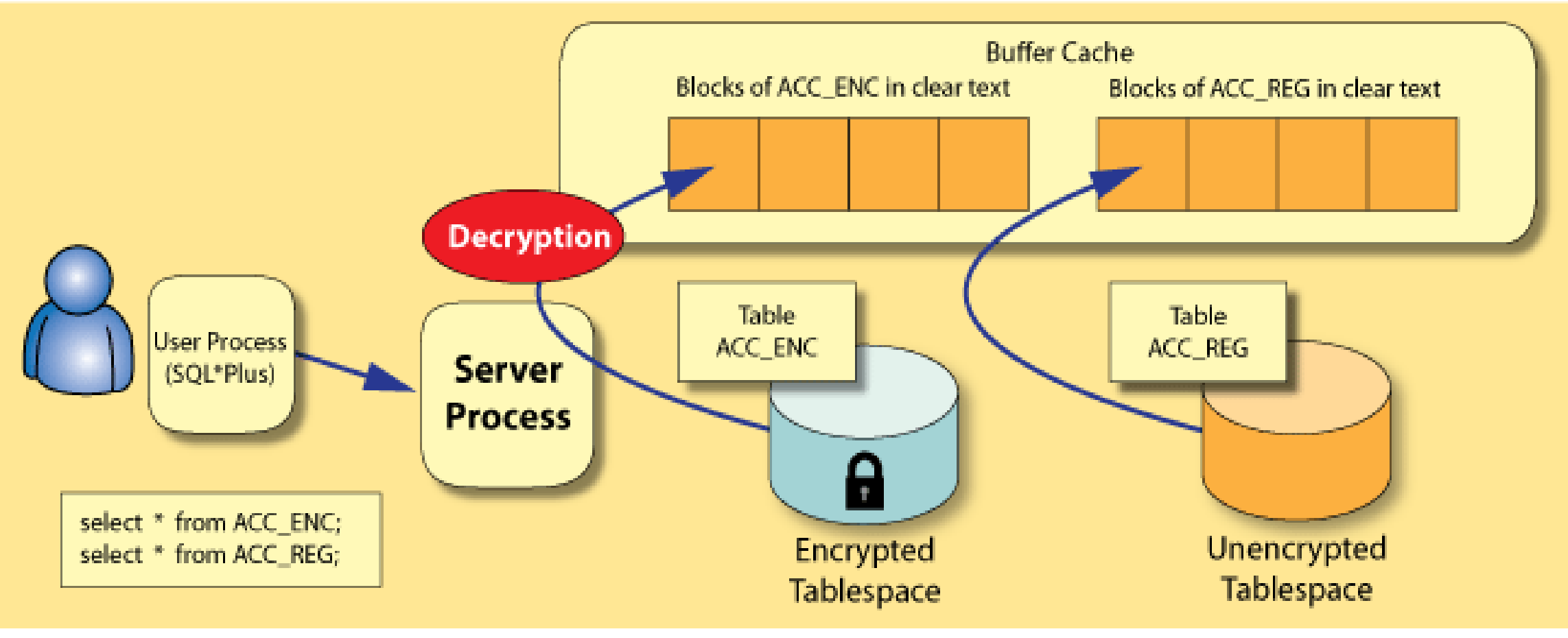

Loading of data buffers

With tablespace encryption, before data buffers are written back to disk (as a result of the checkpoint process), they are encrypted by DB Writer processes (DBWn).

Operations, such as direct path inserts and reads that manipulate the data directly in the database, perform encryption inline.

When the log buffers are written to the redo logs by the log writer process, they are encrypted as well.

so the initial and subsequently archived redo logs contain only encrypted data.

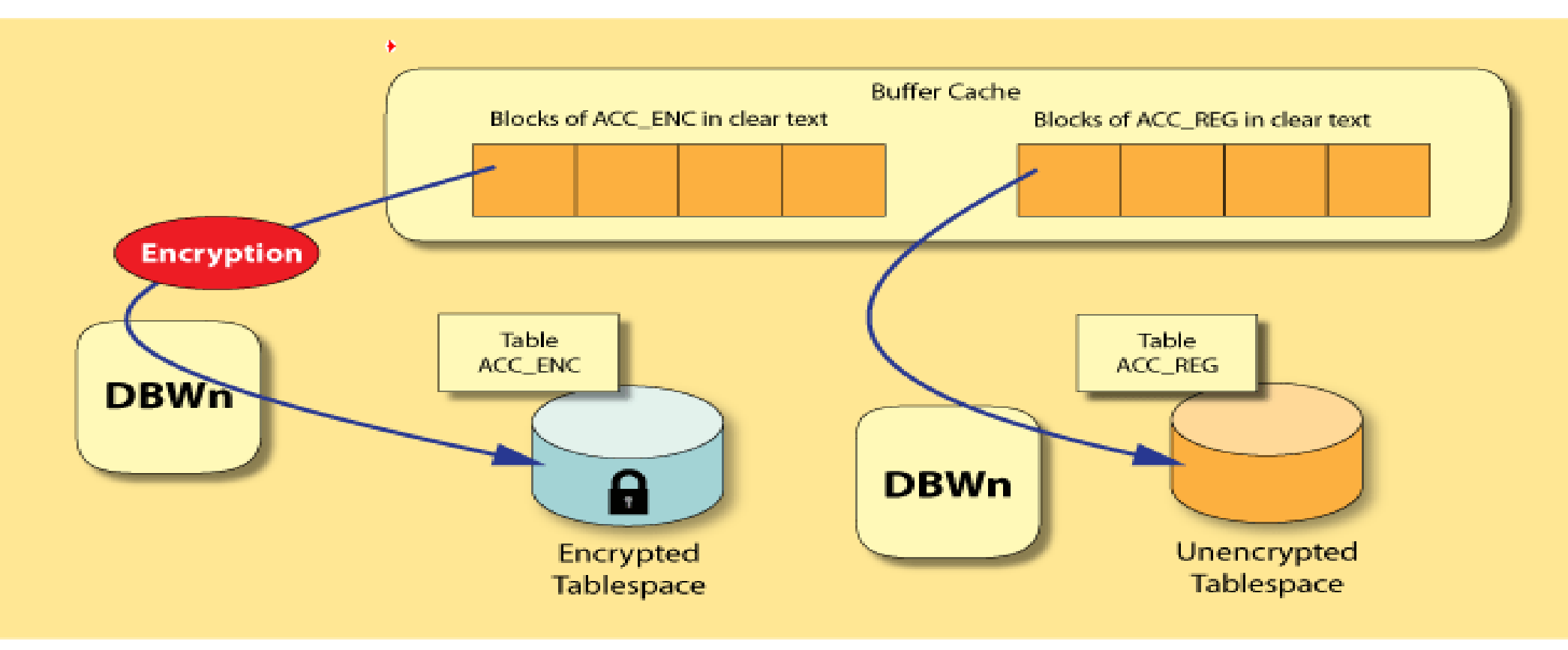

Flushing of buffers from cache to disk

Create an Encrypted Tablespace

TDE tablespace encryption enables you to encrypt an entire tablespace.

All data stored in the tablespace is encrypted by default

```
SQL> CONN SYS AS SYSDBA
Enter password:
Connected.
SQL> CREATE TABLESPACE encryptts
          DATAFILE 'c:\temp\encrts.dbf'
  2
  3<br>4<br>5
            ZE 150M
          WI
            NCRY PT I ON
          DEFAULT STORAGE(ENCRYPT);
Tablespace created.
```
Create a Table in an Encrypted Tablespace

If we create a table in an encrypted tablespace, then all data in the table is stored in encrypted form on the disk

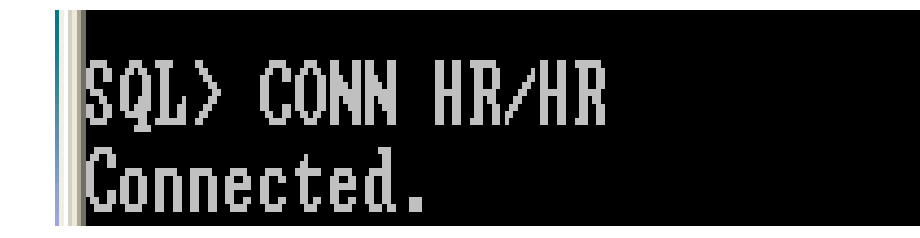

 $|\$ S $\tilde{q}$ L $\rangle$  create table employee123(empid number(10), fname varchar2(15)) tablespace encryptts; Table created.

\$QL> select table\_name,column\_name,salt from user\_encrypted\_columns;

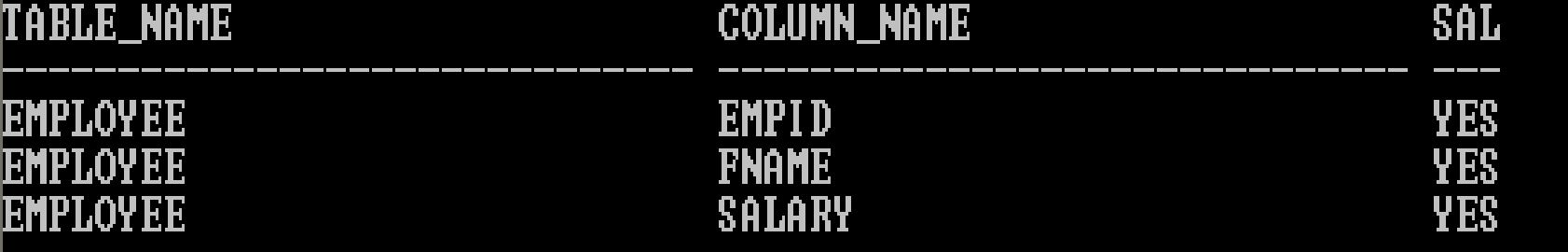

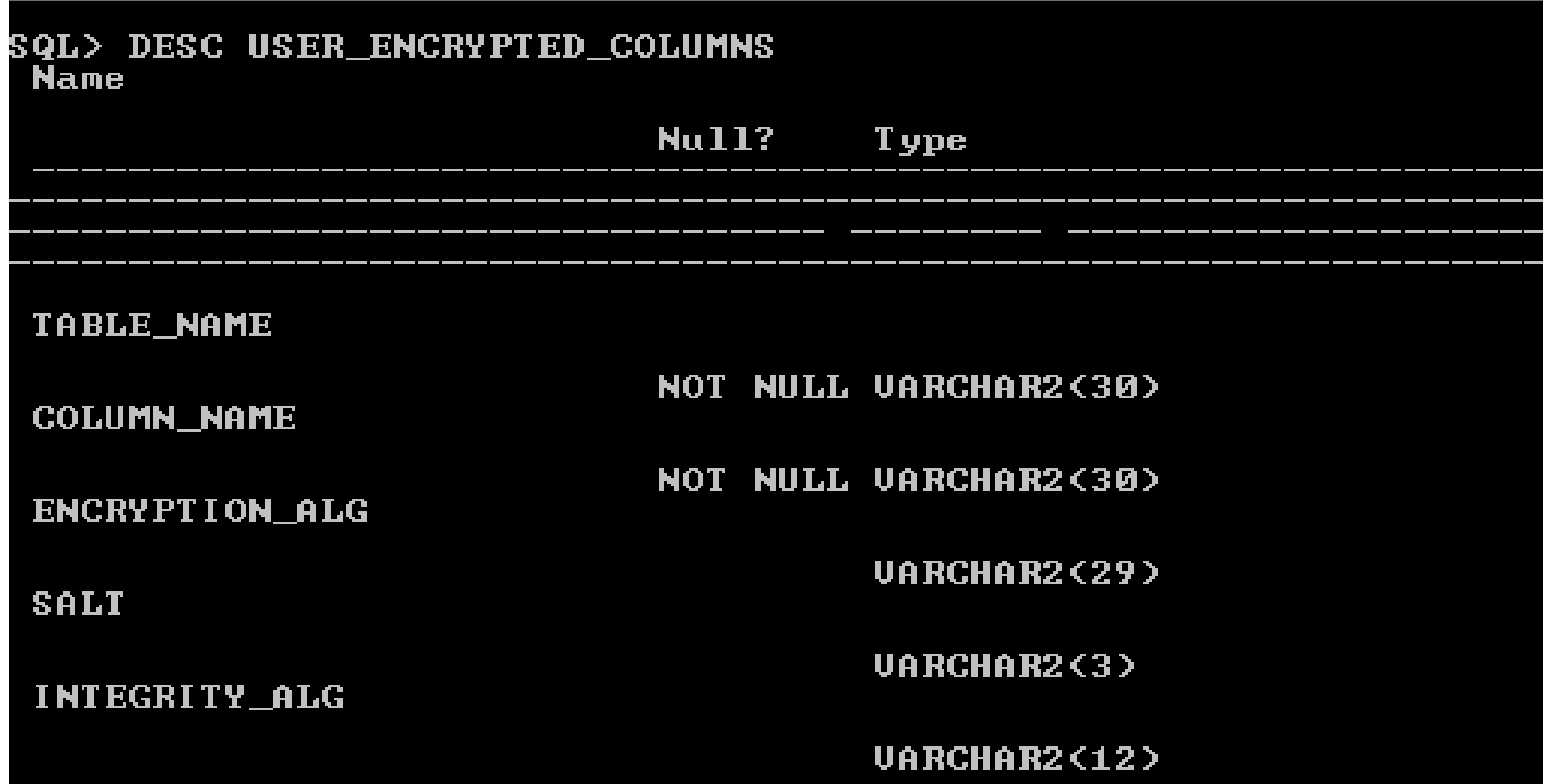

#### **References**

https://docs.oracle.com/cd/B19306\_01/network.102/b14268/asotrans.htm#BABJJAIG

https://docs.oracle.com/cloud/latest/db121/ASOAG/asotrans.htm#ASOAG10136

http://www.oracle.com/technetwork/testcontent/o19tte-086996.html